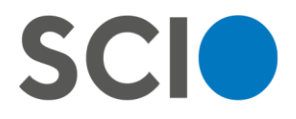

Měníme svět v oblasti vzdělávání

## **How to register for the GAP test for Faculty of Enviromental Sciences applicant**

GAP = General Academic Prerequisites

The test is organised by Scio company. You have to register through their websites [https://www.scioexams.com/.](https://www.scioexams.com/) 

### **The registration Step by step**

1) Choose *I want to go to college* on the main site

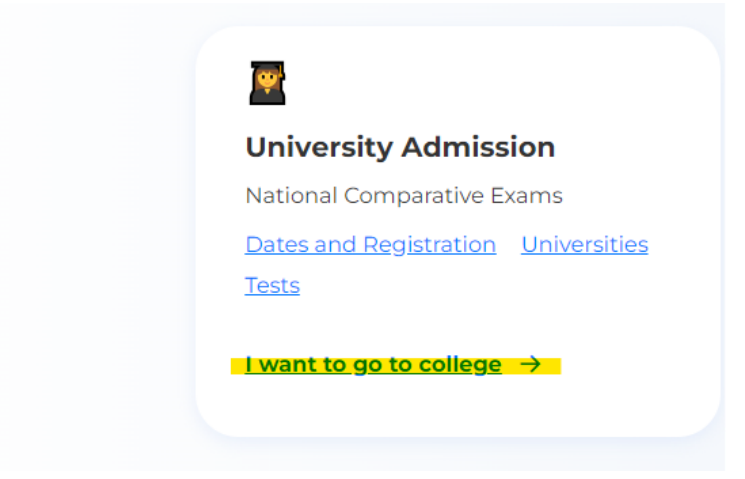

2) Choose *[I'l](https://slovnik.seznam.cz/preklad/anglicky_cesky/I)l start by choosing a date*

## **University Admission**

National Comparative Exams (NCE) replace or complement admission for more than 60 universities in the Czech Republic and Slovakia.

- Exams take seven times a year in Czechia, Slovakia and online
- Registration is **independent** of the university application.
- You can register at any time, even before applying to the university.
- Only your best result counts.
- You can use one result for multiple universities.

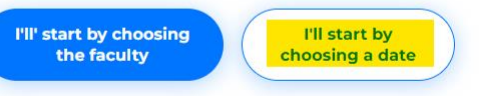

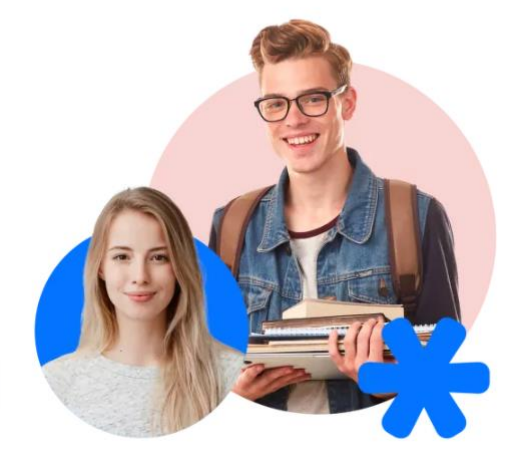

3) Click *Register* on the dates site - The GAP test is organized twice a year.

www.scio.cz

Pobřežní 34, 186 00 Praha 8 T: +420 234 705 555 E: scio@scio.cz

IČ: 27156125 DIČ: CZ 27156125

Raiffeisen Bank Číslo účtu: 3649626028 / 5500

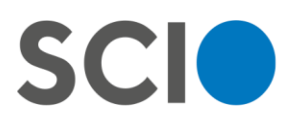

## **Dates and Registration**

You can sign up for any date. If you participate more than once, only the best result will count. If your school wants more subjects, you can take them in one or in different dates.

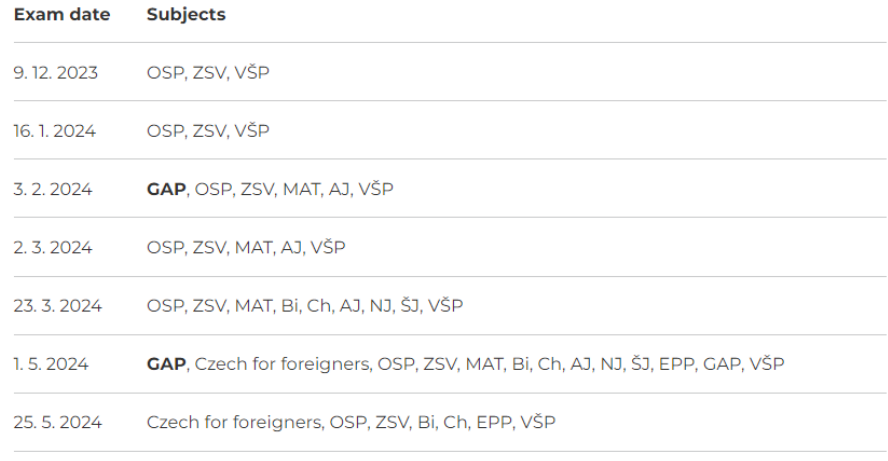

**GAP** = test of General Academic Prerequisites in English.

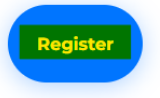

#### 4) Login with your email address

Make sure your email is correct, you will be contacted by Scio with information  $\sim$ about the exam.

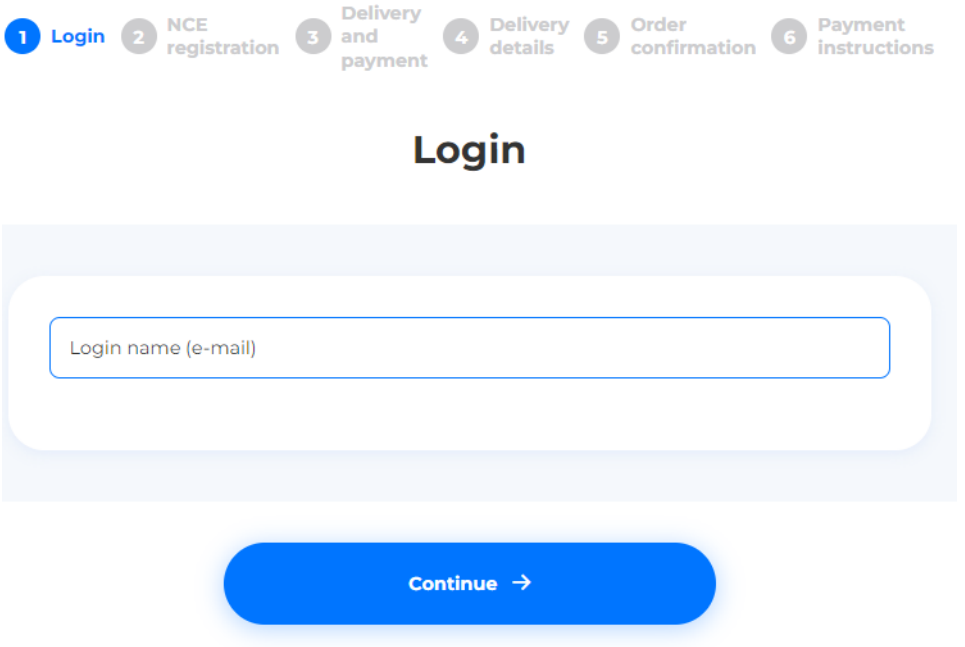

www.scio.cz

Pobřežní 34, 186 00 Praha 8 T: +420 234 705 555 E: scio@scio.cz

IČ: 27156125 DIČ: CZ 27156125 Raiffeisen Bank Číslo účtu: 3649626028 / 5500

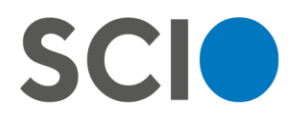

5) Login with your password (existing account) or create new account

Login

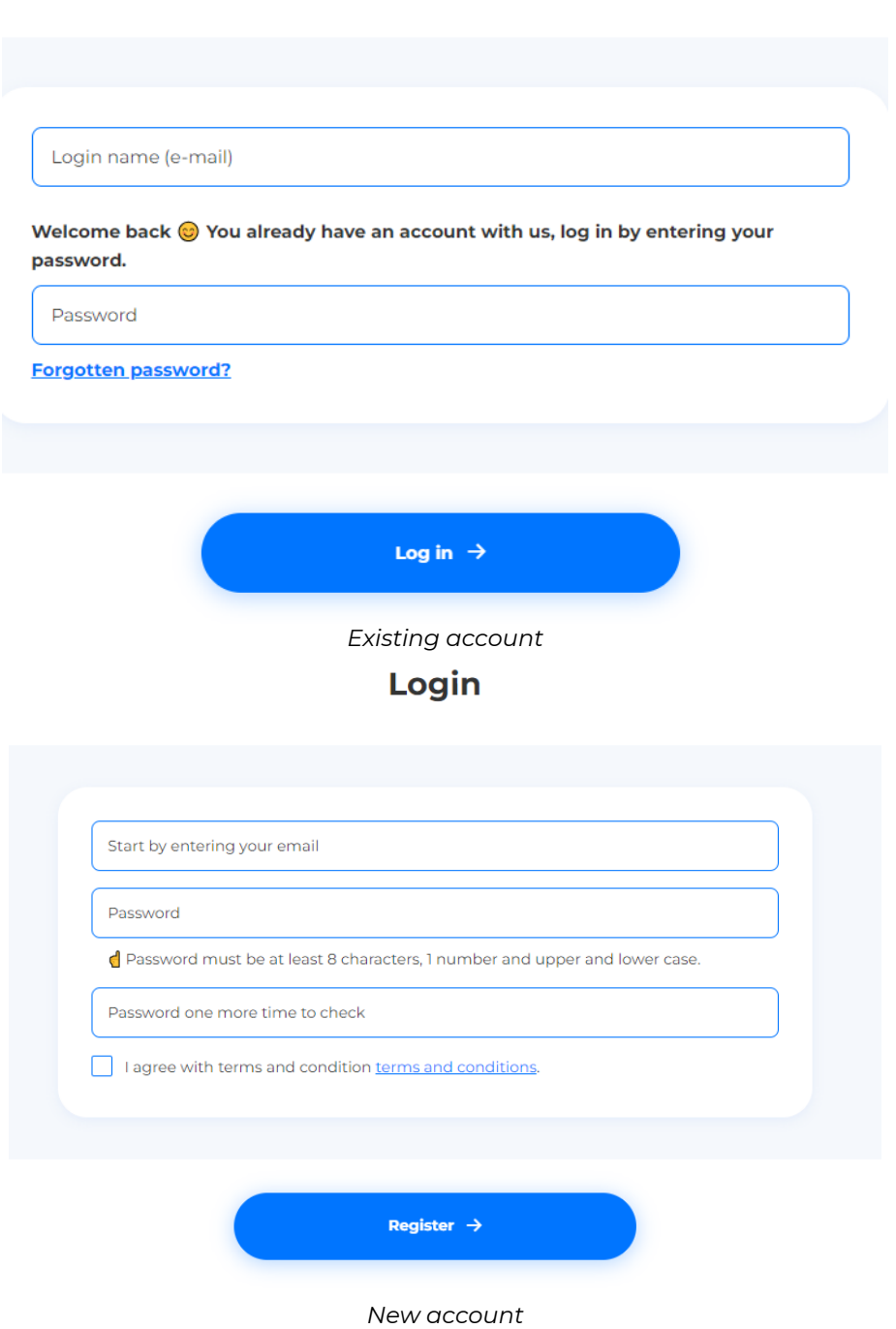

6) Choose date

www.scio.cz

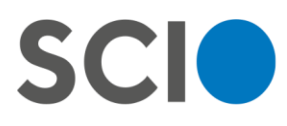

## **NCE registration**

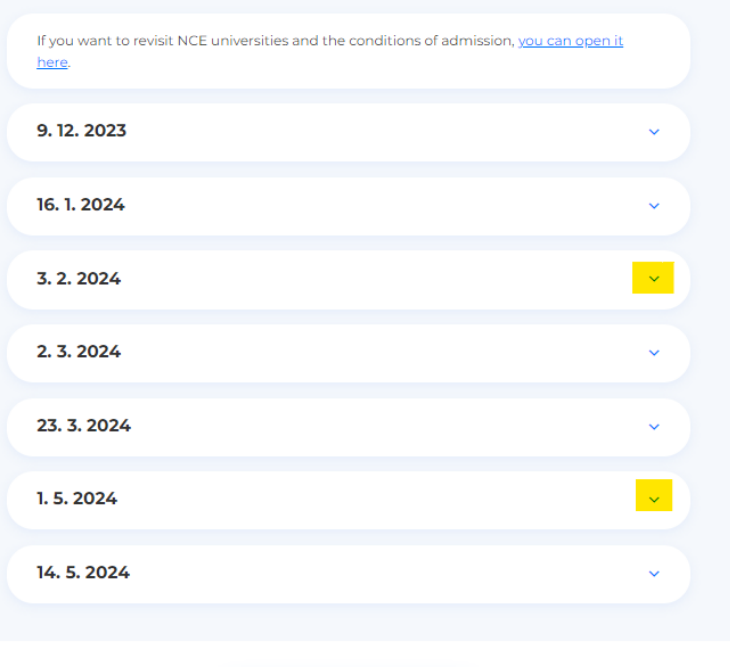

Continue  $\rightarrow$ 

7) Select General Academic Prerequisites (GAP) - online

### 3.2.2024

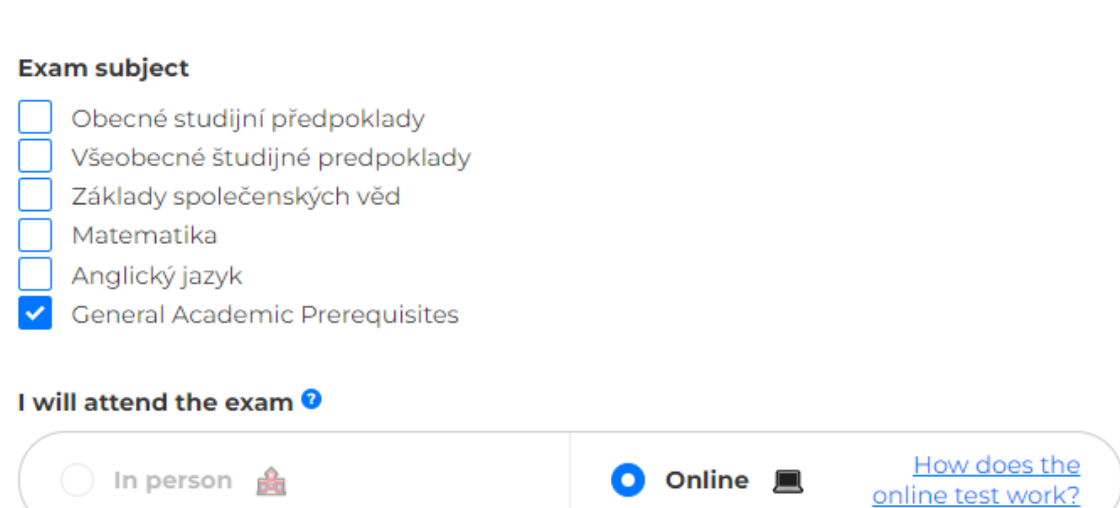

- 8) Choose the exam services that you prefer
	- Type MINI is sufficient for participation on the exam.

www.scio.cz

T: +420 234 705 555 E: scio@scio.cz

IČ: 27156125 DIČ: CZ 27156125

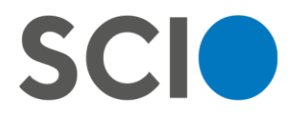

#### **Exam subject**

- Obecné studijní předpoklady
- Všeobecné študijné predpoklady
- Základy společenských věd
- Matematika
- Anglický jazyk
- General Academic Prerequisites

#### I will attend the exam <sup>0</sup>

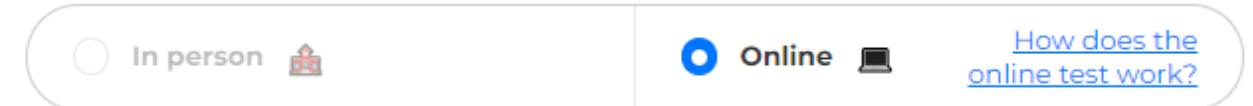

#### Optional exam services <sup>0</sup>

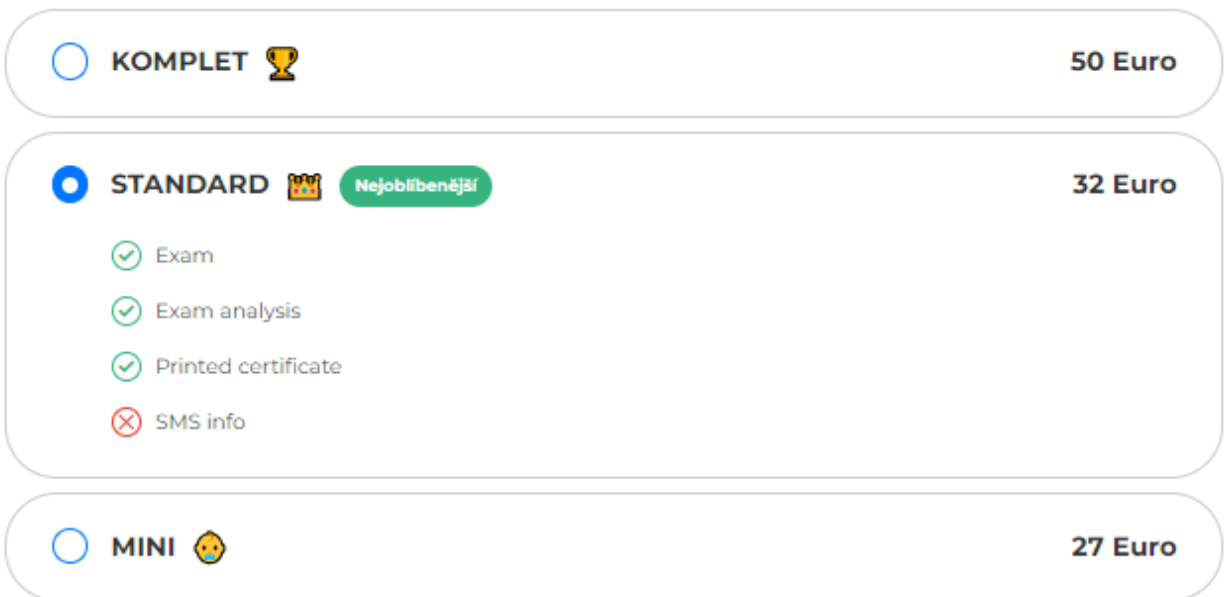

9) Just click continue

Faculty on Enviromental Sciences does not require the Certificate.  $\blacksquare$ 

www.scio.cz

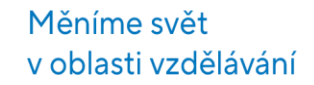

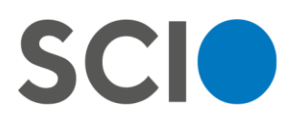

#### We won't let you down! We'll get you ready for the **NSZ**

#### **Certificate with your result**

After the exam, you will receive certificate with your result in electronic form. Some university faculties may require it. The price of one certificate is 5 EUR.

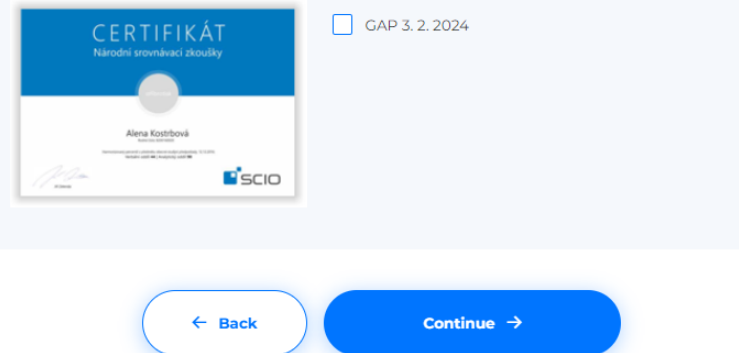

- 10) Fill up the form if you have not created an account earlier
	- Do not forget to check the box *Send the best result to the faculties to which I apply*! Otherwise Scio can not send your results to your faculty.

## **NCE registration**

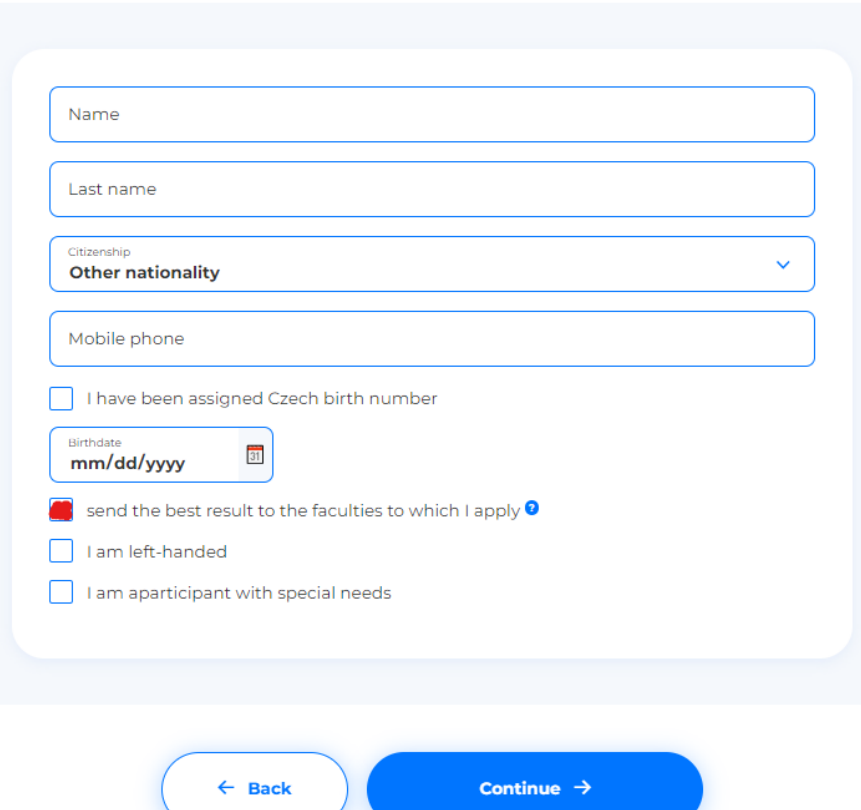

- 11) Choose the method of payment you prefer
	- If you want to fill in billing information, check the box and fill in the information in the next step.

www.scio.cz

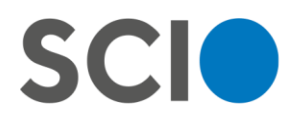

# **Delivery and payment**

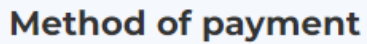

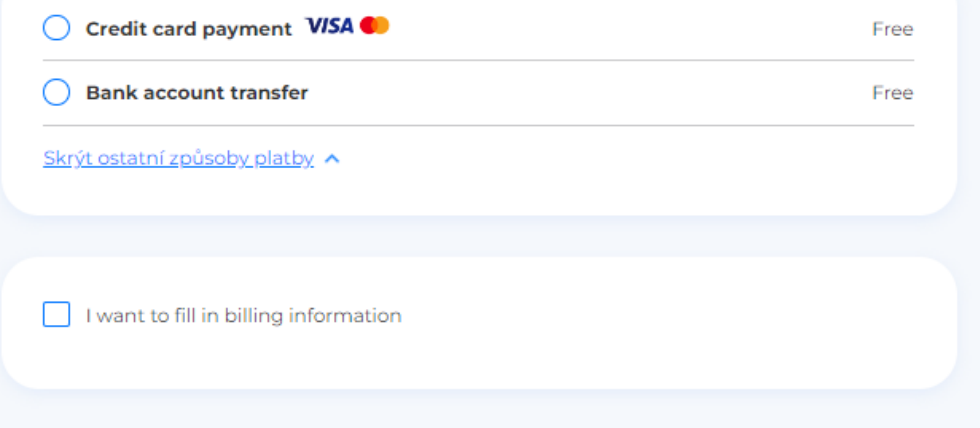

12) Check your order and confirm it

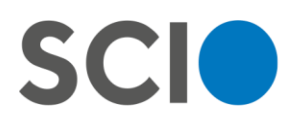

# **Order confirmation**

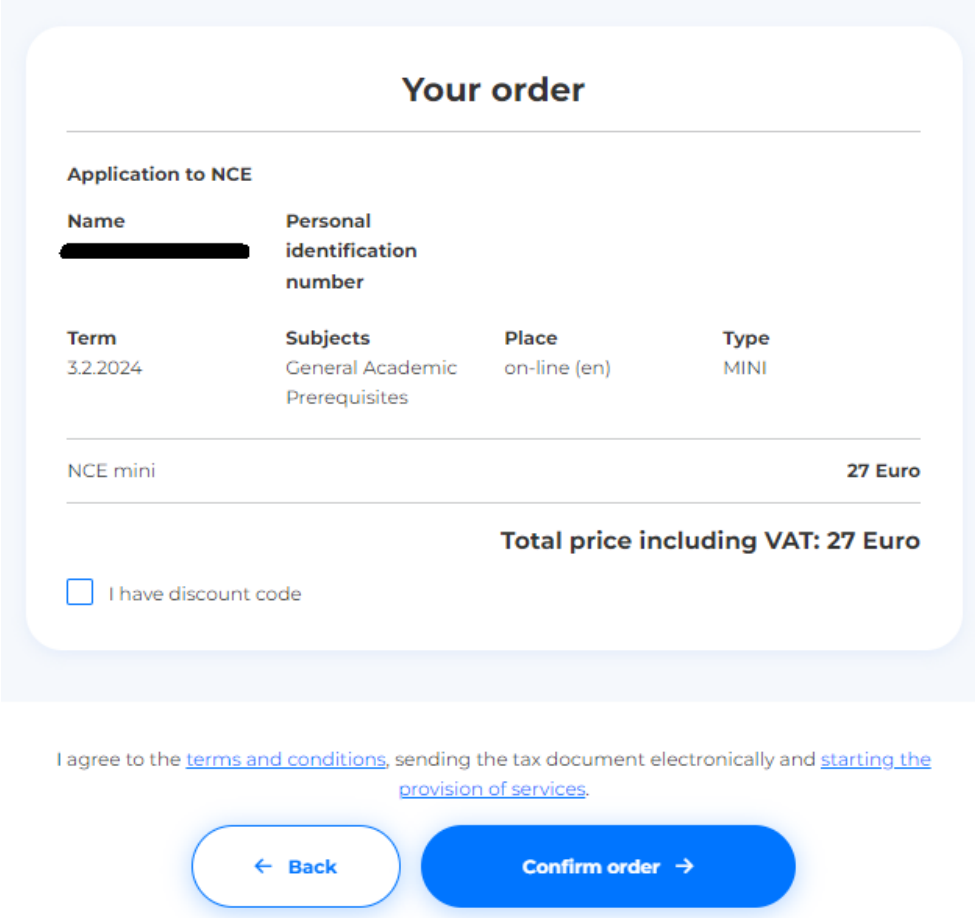

- 13) Pay for your order
- 14) You are registered for the exam. You will receive all the information from Scio to your email address. Good luck!

### **Your account**

You will get to your account through the main site [\(https://www.scioexams.com/\)](https://www.scioexams.com/)

**SCIO Universities Exams registration Projects and services** 

ScioSchool

Your account <sup>@</sup> ¥ 黑 V

You can find there your exams, overview of exams and results (approximately 2 weeks after the exam).

#### **Do not forget to set your faculties so Scio can send them your results**.

#### **Go to My faculties in your account**

www.scio.cz

Pobřežní 34, 186 00 Praha 8 T: +420 234 705 555 E: scio@scio.cz

IČ: 27156125 DIČ: CZ 27156125 Raiffeisen Bank Číslo účtu: 3649626028 / 5500

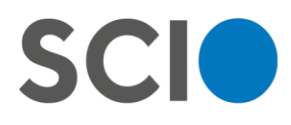

## My account

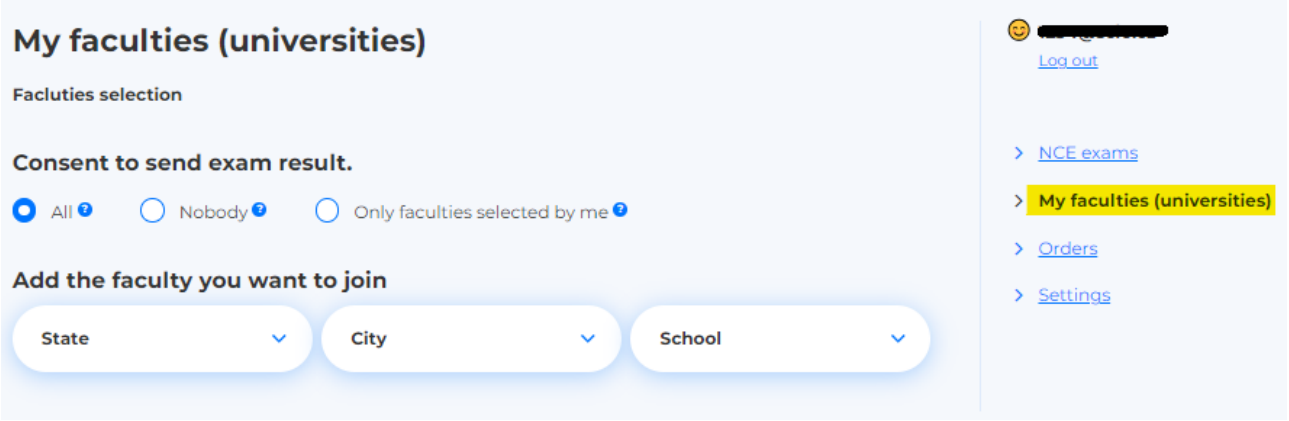

Give consent to send exam results.

If you choose *all*, Scio will send your results only to faculties that you applied to and which will ask for it.

If you choose *only faculties selected by me*, add the faculty by selecting these informations:

State: Česká republika City: Praha School: Česká zemědělská univerzita v Praze

Add Fakulta životního prostředí to your account.**My account** 

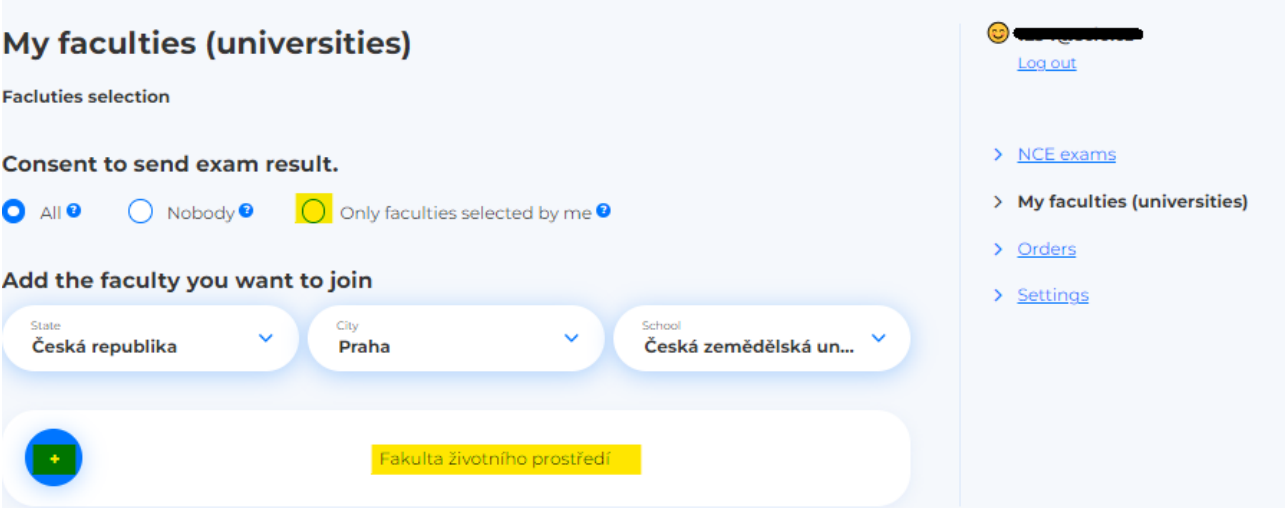

www.scio.cz

T: +420 234 705 555 E: scio@scio.cz

IČ: 27156125 DIČ: CZ 27156125